## Sprint Booster V3 Power Converter (05-10 All)

Time Necessary: Approximately 30-minutes

#### Tools Required:

- Additional Zip-Ties (if necessary)
- Alcohol Wipes

#### **Before Pictures:**

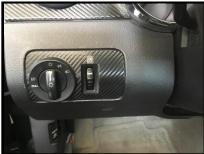

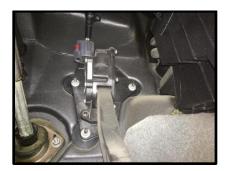

#### Sprint Booster V3 Power Converter Kit:

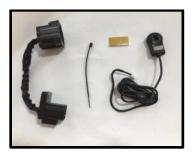

#### Sprint Booster V3 Power Converter Installation Procedures:

- 1. Ensure the car keys are removed from the car
- 2. Open the driver side door for 10-mintues prior to installation

# Note – This step is Critical to allow the CAN bus system to complete the diagnostic testing in order to avoid the check engine light from illuminating

- 3. Select the type of transmission (Figure A)
  - a. On the right side of the selector, move the switch to one of the (2) positions, A/T (Automatic Transmission) or M/T (Manual Transmission)

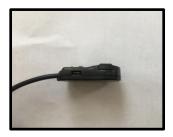

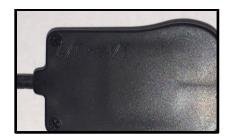

#### Figure A: Transmission Type Selection Switch

- 4. Connect the Selector Switch to the Sprint Booster (Figure B)
  - a. Locate the white socket on the Sprint Booster

b. Connect the white connector of the Selector Switch to the white socket of the Sprint Booster

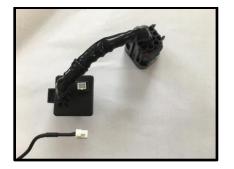

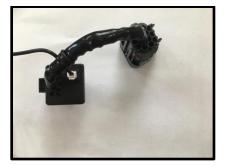

Figure B: Attachment of Selector Switch to Sprint Booster

5. Remove the harness connector from the pedal (Figure C)

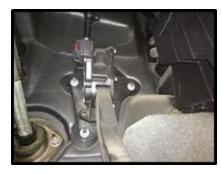

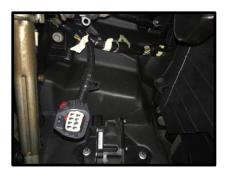

Figure C: Pedal Harness Connector

6. Connect the Sprint Booster to the pedal and harness (Figure D)

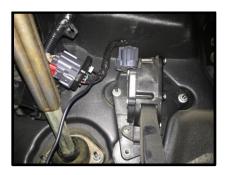

#### Figure D: Sprint Booster Connected to Pedal and Harness

- 7. Utilize the provided Zip Tie to ensure the pedal harness, Sprint Booster and Selector Switch cable have clearance from the steering column (Refer to Figure D for steering column reference)
- 8. Attach the Selector Switch to the dashboard
  - a. Clean the back of the Selector Switch and dashboard with an alcohol wipe (Alcohol Wipe not provided)
  - b. Attach the provided double sided tape to the Selector Switch
  - c. Attach Selector Switch to dashboard (Location to your discretion)
- 9. Acceleration Mode Settings (Figure E)
  - a. Off (No Light) Stock Response
  - b. Sport (Green Light) Up to 30% improved response
  - c. Race (Red Light) Up to 60% improved response

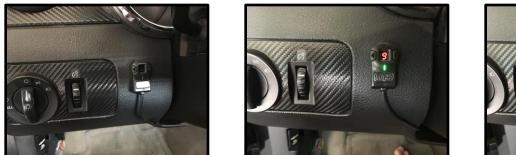

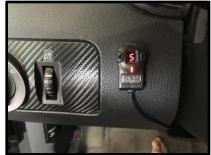

Figure E: Acceleration Mode Settings (Off, Sport, Race)

### After Installation Pictures:

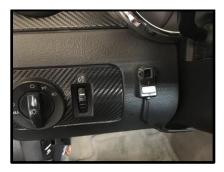

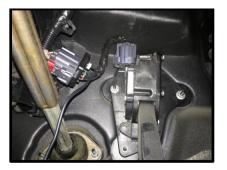